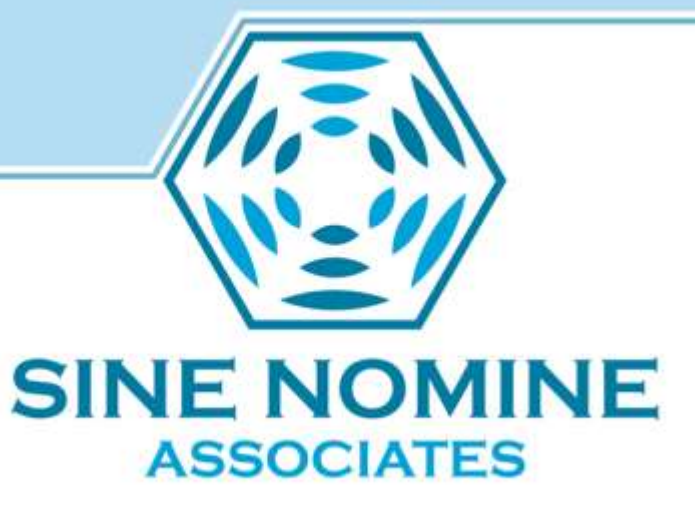

### Getting started with AFS code

Perry Ruiter EAKC2014 March 28

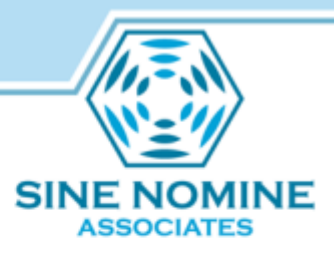

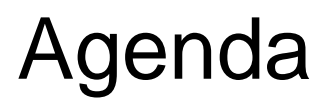

- Background
- Environment/initial setup
- Where is the code?
- How do you build from the source?
- How to develop a fix and push it upstream?
- Simple debug techniques

Teaching an old (sled) dog new tricks sill

- Live and work on the we(s)t coast of Canada
- 13 years as a VM systems programmer
	- provincial government
	- large mainframe environment
	- primarily email and relational database
- 15 years as an operating system developer
	- IBM z/VM
	- mostly assembler; a little C
- No prior experience with AFS, Kerberos, Linux

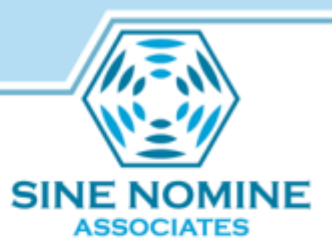

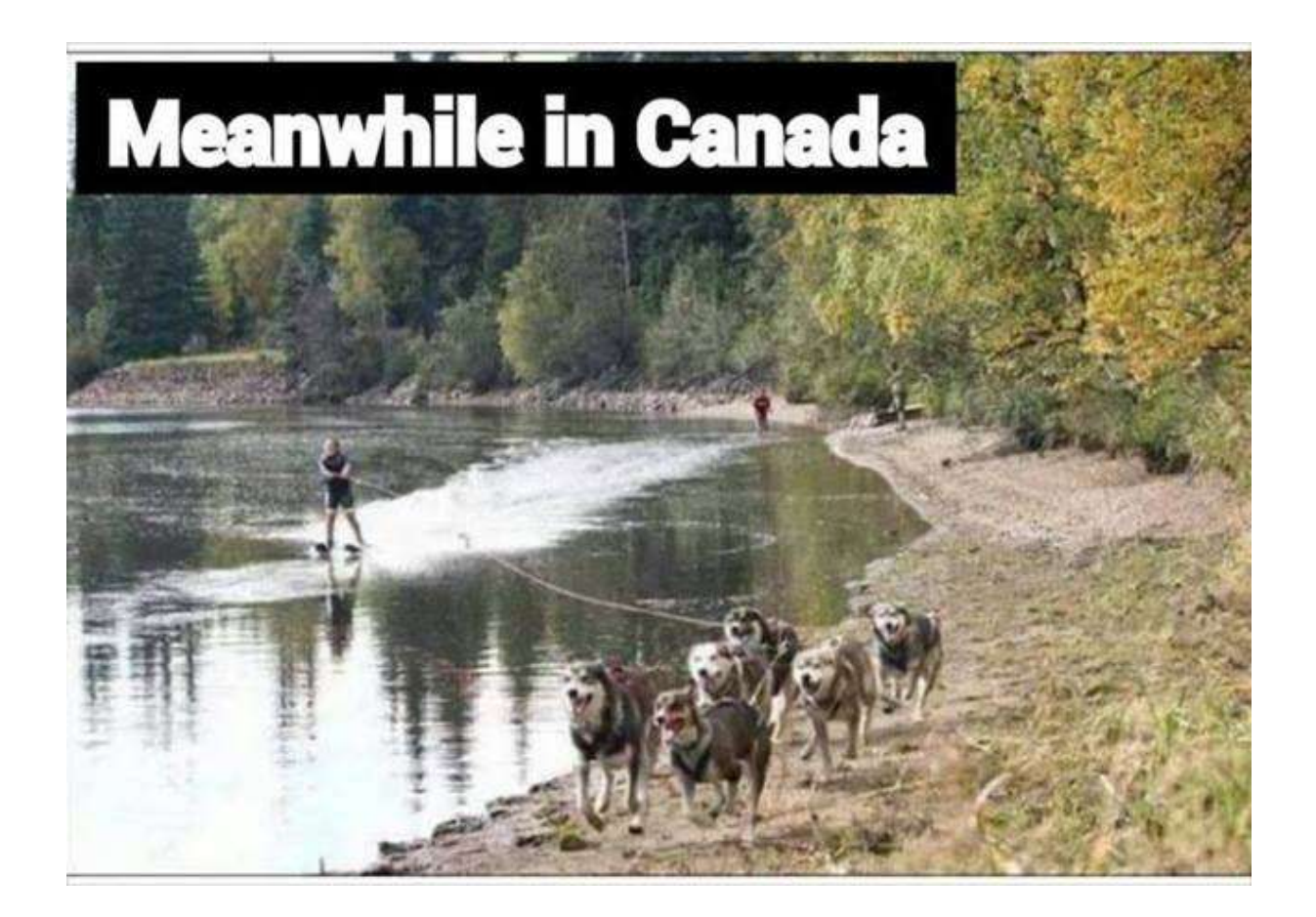

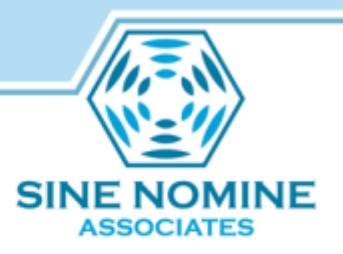

# My development environment

- Macbook Pro running CentOS Linux as a VMWare guest
- Linux guest hosts test cell and clone of git source repository
- Lots of memory and an SSD means guest performance is surprisingly good
- SNA maintains a farm of supported servers

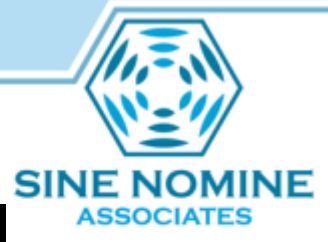

Hurdles encountered creating test cell

- Documentation not always correct – IBM Quickstart Guide
- Really need a guru for initial setup – Linux/Kerberos skills would have helped
- SNA has looked at providing automated cell creation appliance
	- Meffie's openafs-robotest on github

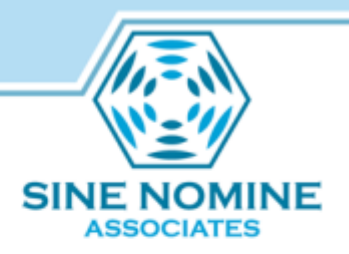

Where is the code?

- Code is maintained in a git repository
- Internally to Sine Nomine we have a mirror that I clone/update from
- Externally you would clone from git.openafs.org:
	- git clone git://git.openafs.org/openafs.git

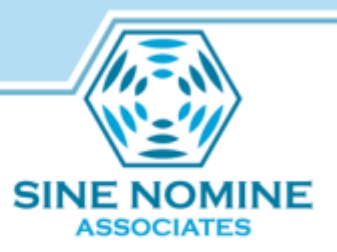

How to rebuild from the source …

- Install prerequisite programs – varies by system
- Then simply standard make regimen
	- ./regen.sh
	- ./configure
	- make
	- make dest

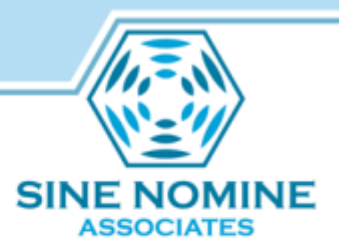

### How to rebuild from source

- make is extremely verbose
	- save the output somewhere
	- useful to check compiler options, etc.
- <http://wiki.openafs.org/HowToBuildOpenAFSFromSource/>
	- More details and recommended configure options

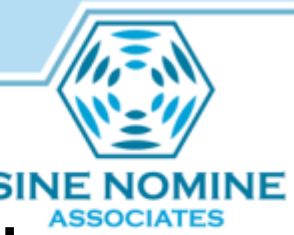

Develop a fix and push it upstream .

• Configure git

– name, email address, options, etc.

- Register with gerrit (code review tool)
	- need an OpenID and public key
	- scp -p -P 29418 gerrit.openafs.org:hooks/commit-msg .git/hooks/
- Ensure your repository is current
	- git pull --rebase
	- alternatively git fetch + git rebase

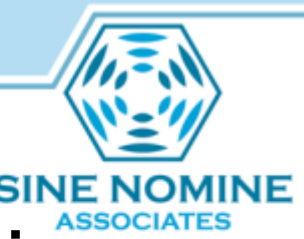

Develop a fix and push it upstream ...

- Create a new branch to contain your changes
	- git checkout –b *branchname*
- Now simply edit the source file(s) and make your changes
- git add .
- make, test, rinse, repeat

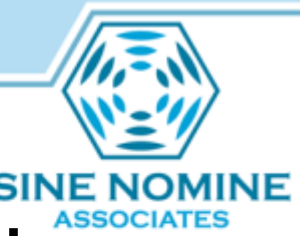

Develop a fix and push it upstream.

- Create commit message
	- git commit
	- *subsystem*: *change summary*
		- keep length under 72 characters
	- blank line and fuller description
	- git commit --amend
- Giving up and starting over
	- git reset --hard

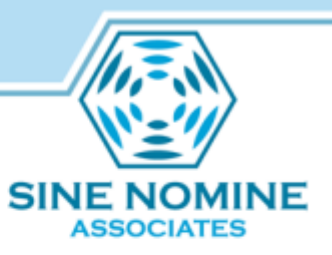

Develop a fix and push it upstream

- Finally push to gerrit
	- git push ssh://gerrit.openafs.org/openafs.git HEAD:refs/for/master
- Community prefers several small incremental updates to a single large "big bang" update
- Other useful git commands – git status, git lo[g](http://wiki.openafs.org/GitDevelopers/)
- <http://wiki.openafs.org/GitDevelopers/>

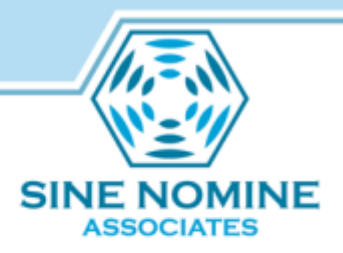

Debug tips …

- SELinux
	- disable for simple test environment
- rxdebug
	- lots of useful information
	- rxdebug *host port* [–version]
		- Ports 7000, 7001, 7002, 7003, 7007,…
- packet trace
	- UDP packets!

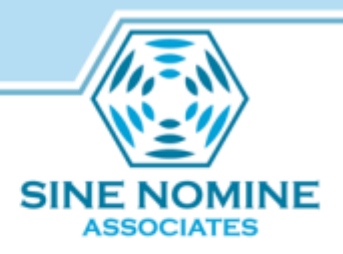

## Debug tips

- fstrace (not to be confused with fs trace)
	- circular buffer of cache manager trace points
- increase process debug levels
	- sudo kill –TSTP \$(pgrep vlserver) – sudo kill -HUP \$(pgrep vlserver)
- [http://docs.openafs.org/Reference/](http://wiki.openafs.org/GitDevelopers/)

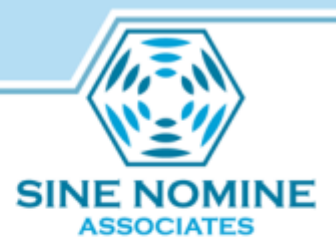

#### Contact: pruiter@sinenomine.net